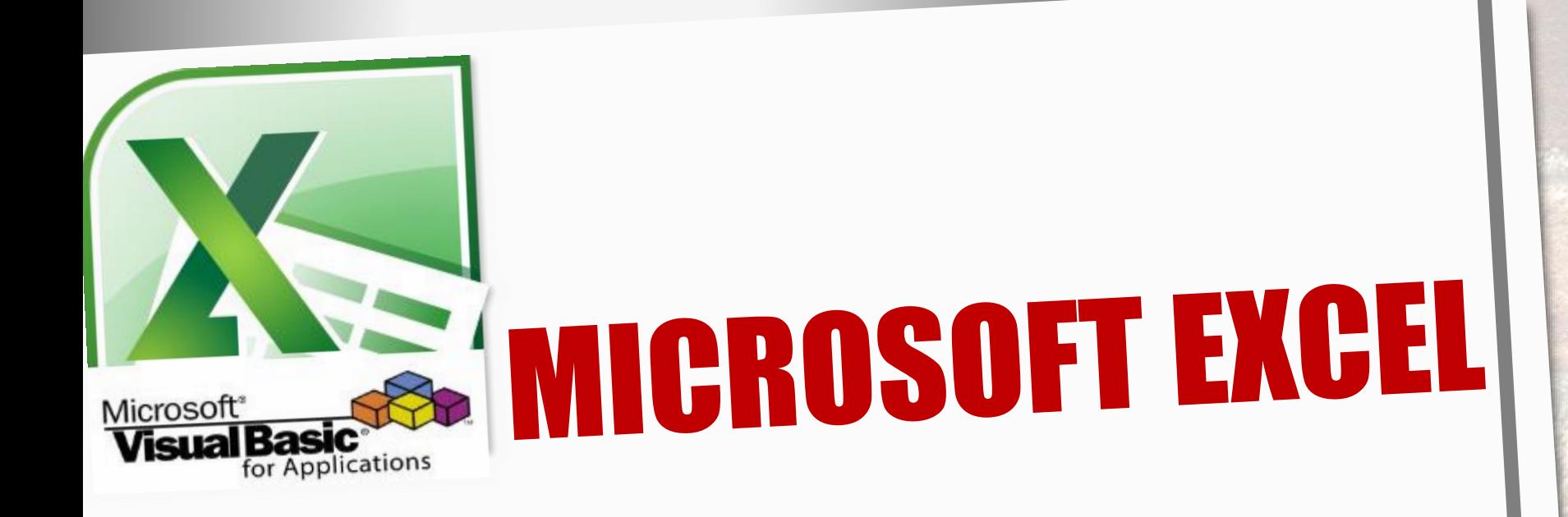

# **HERRAMIENTAS INFORMÁTICAS II**

# **Prof. Ing. Norma Cañizares**

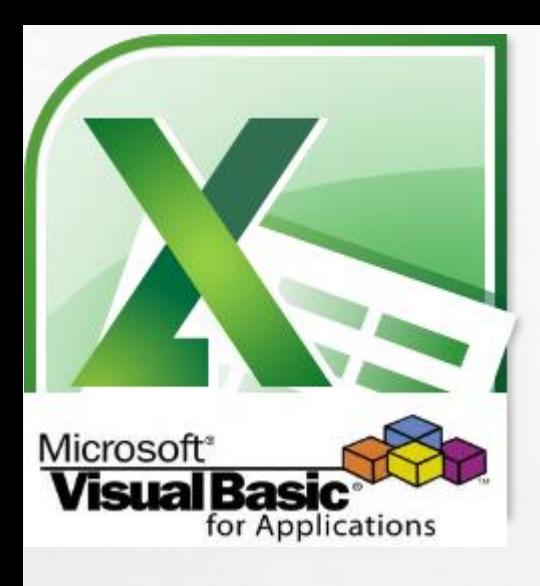

 $L_{\rm{1.10}}$ 

# **Microsoft Excel**

# **Visual Basic for Applications**

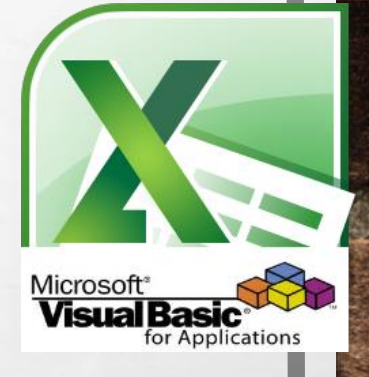

### **Controlar el cambio en el contenido de una celda mediante código**

- **Evento Worksheet\_Change.**
- **Activar el Evento Change de un objeto Worksheet**
- **Ejemplo 1**
- **Ejemplo 2**
- **Ejemplo 3**

# **Microsoft Excel**

# Evento Worksheet\_Change

- El *Evento Change* ocurre cuando cualquier celda en una hoja es cambiada por el usuario o por código VBA.
- El *Evento Change* NO se activa cuando la celda cambia por actualización de fórmulas o cuando un objeto es añadido a la hoja.
- El *Evento Worksheet\_Change* recibe un argumento llamado *Target* que corresponde a un *objeto Range,* el cual es la celda que cambió su contenido.

### Controlar el cambio en el contenido de una celda

• Para controlar el cambio en el contenido de una celda, si bien no existen eventos asociados al Objeto Range (por lo menos directamente), no obstante, podemos hacer esta tarea utilizando el **Evento Change de Worksheet.**

#### **Evento Worksheet\_Change**

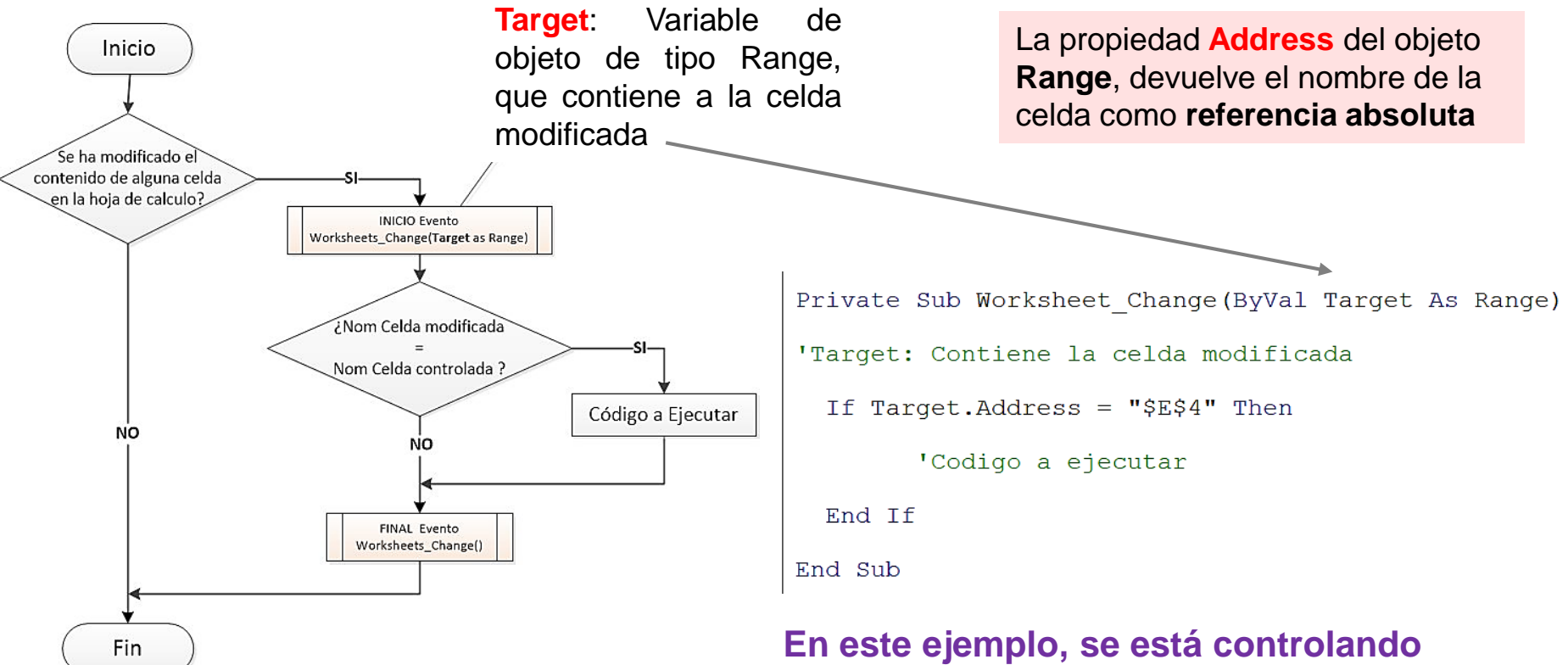

**los cambios producidos en la celda E4.**

## Activar el Evento Change de un objeto Worksheet

- 1) Abrir el Editor de Visual Basic.
- 2) En el Explorador de proyectos, hacer doble clic en un objeto WorkSheets (por ejemplo, **Hoja1 (Ejemplo)**) para activar la Ventana de Código del Objeto.

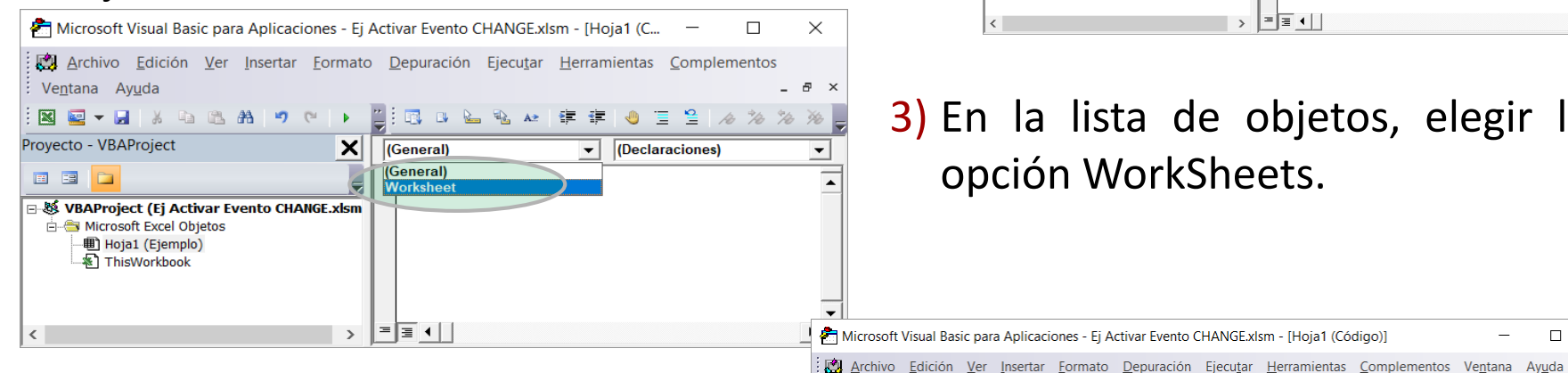

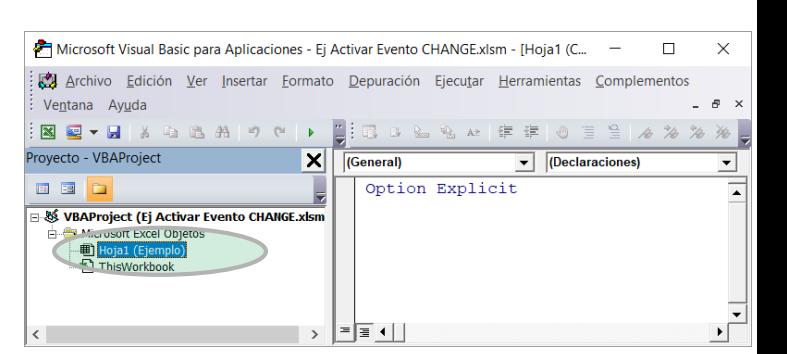

■ 区 图 2 1 1 1 1 8 8 区 名 & | 年 年 | ● 三 全 | タ 多

SelectionChange BeforeDightOnur

Calculate

Deactivate

FollowHypenin

PivotTableAfterValueChange

PivotTableBeforeAllocateChanges PivotTableBeforeCommitChanges PivotTableBeforeDiscardChanges PivotTableChangeSync PivotTableUpdate SelectionChange

 $\Box$ 

 $\times$ 

 $\theta$ 

3) En la lista de objetos, elegir la opción WorkSheets.

**Evento WorkSheets\_Change Activado**

▏▀▐⋚▏◀▏▏

 $\mathbf{u}$ 

Worksheet

Option Explicit

X

 $\rightarrow$ 

**NE-HABBA90** 

**U-86 VBAProject (Ej Activar Evento CHANGE.xlsm** 

Proyecto - VBAProject

in the Microsoft Excel Objetos

· 图 ThisWorkbook

**町 Hoja1 (Ejemplo)** 

面围口

4) En la lista desplegable de los eventos del objeto Worksheets, elegir la opción Change

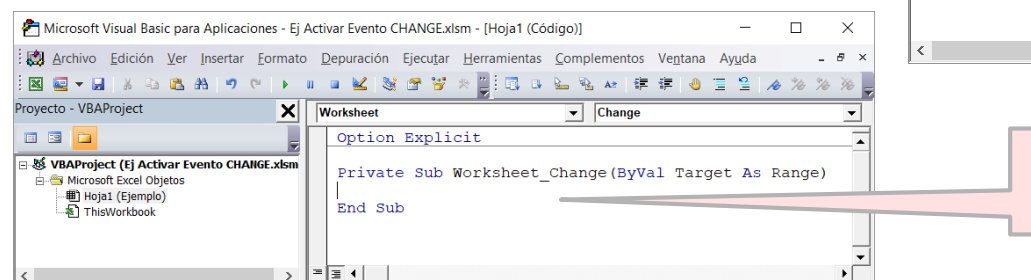

### Ejemplo 1: Ejecutar un conjunto de instrucciones cuando una celda cambia su contenido.

#### **Evento Worksheet\_Change**

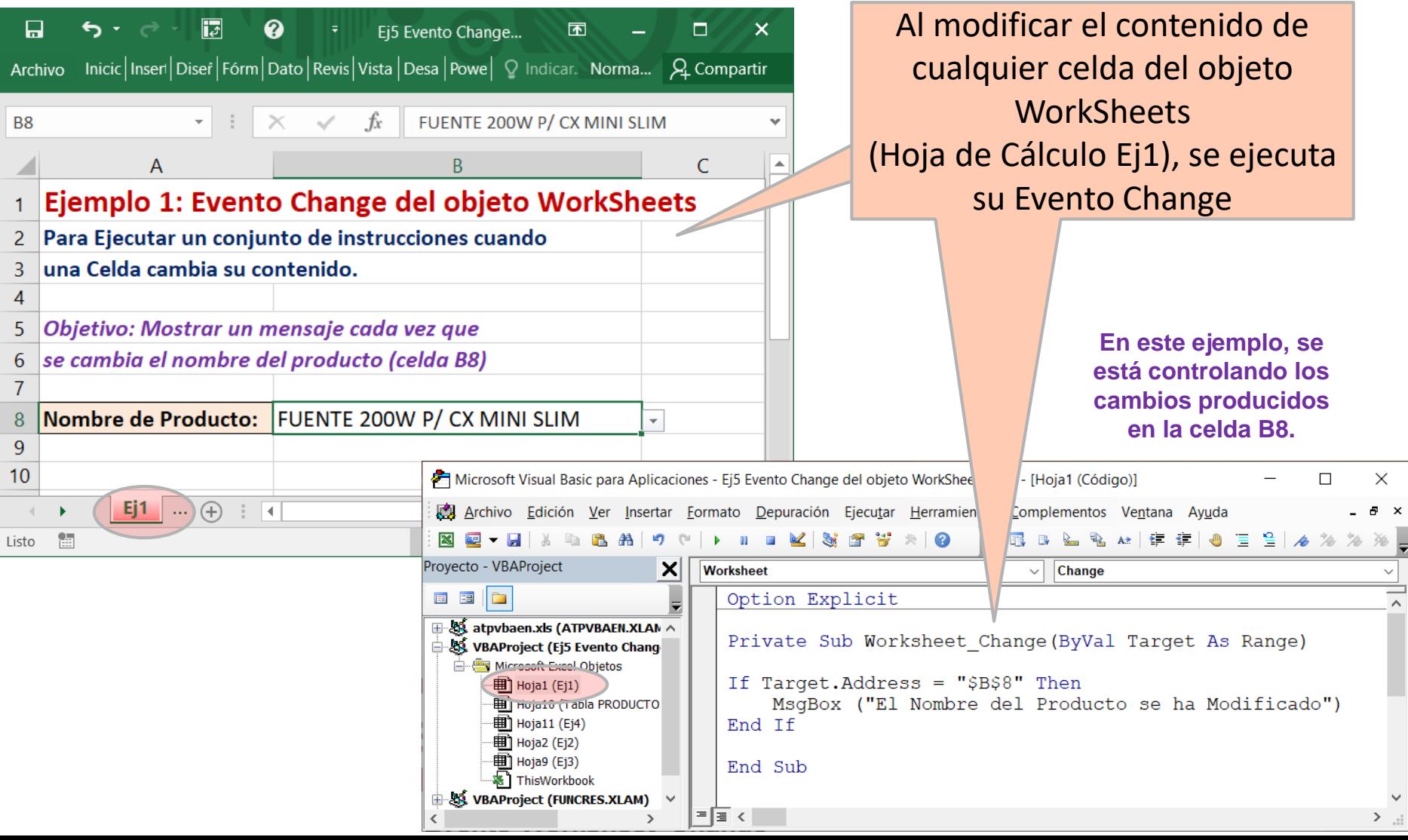

### Ejemplo 2: Ejecutar un conjunto de instrucciones según si se cambia el contenido de una u otra celda.

 $\overline{E}$ 

Ei5 Eve...

困

 $\Box$ 

 $\ddot{\sigma}$  .

#### **Evento Worksheet\_Change**

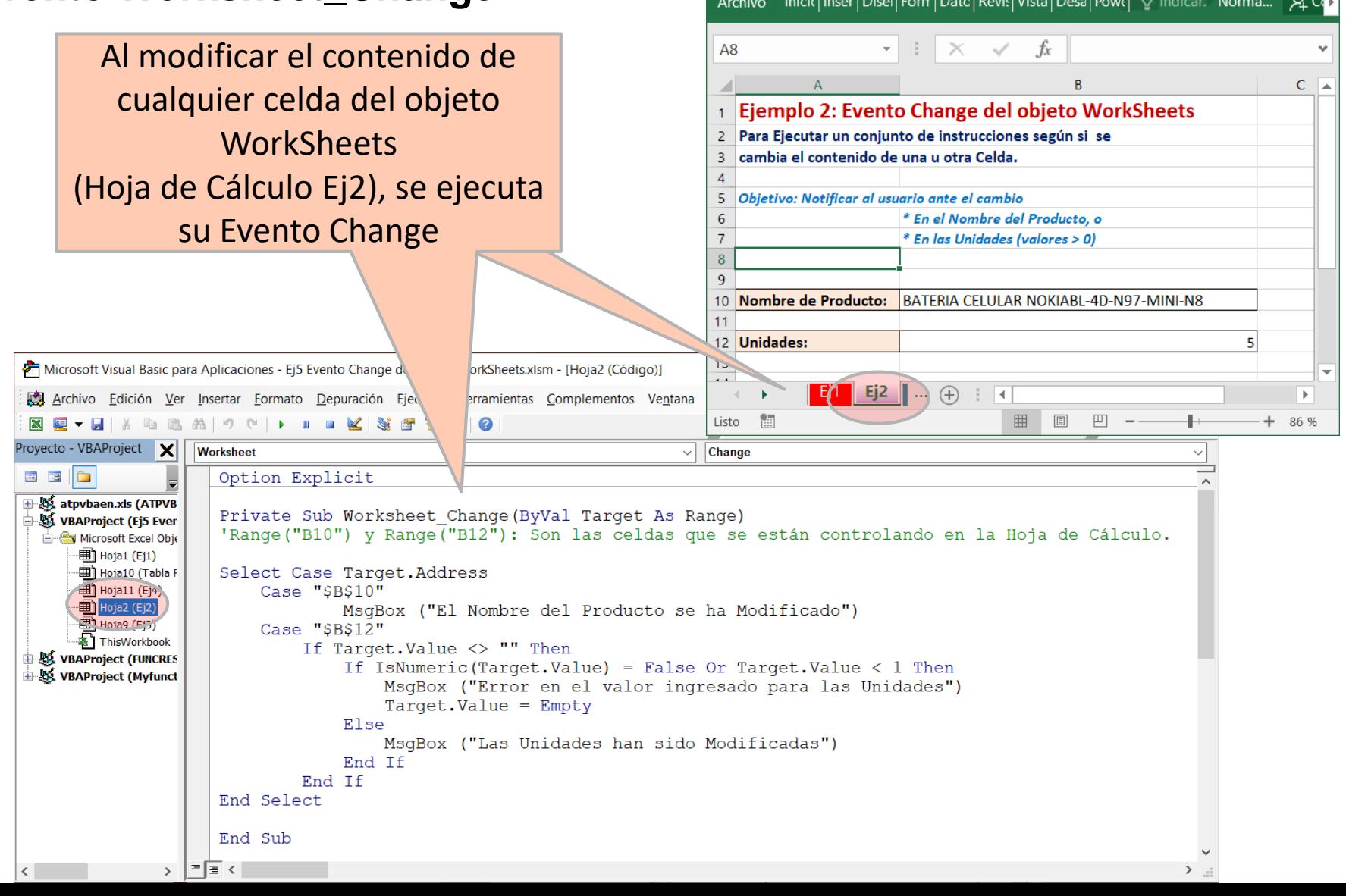

### Ejemplo 3: Resaltar, los registros que pertenecen a un Área determinada.

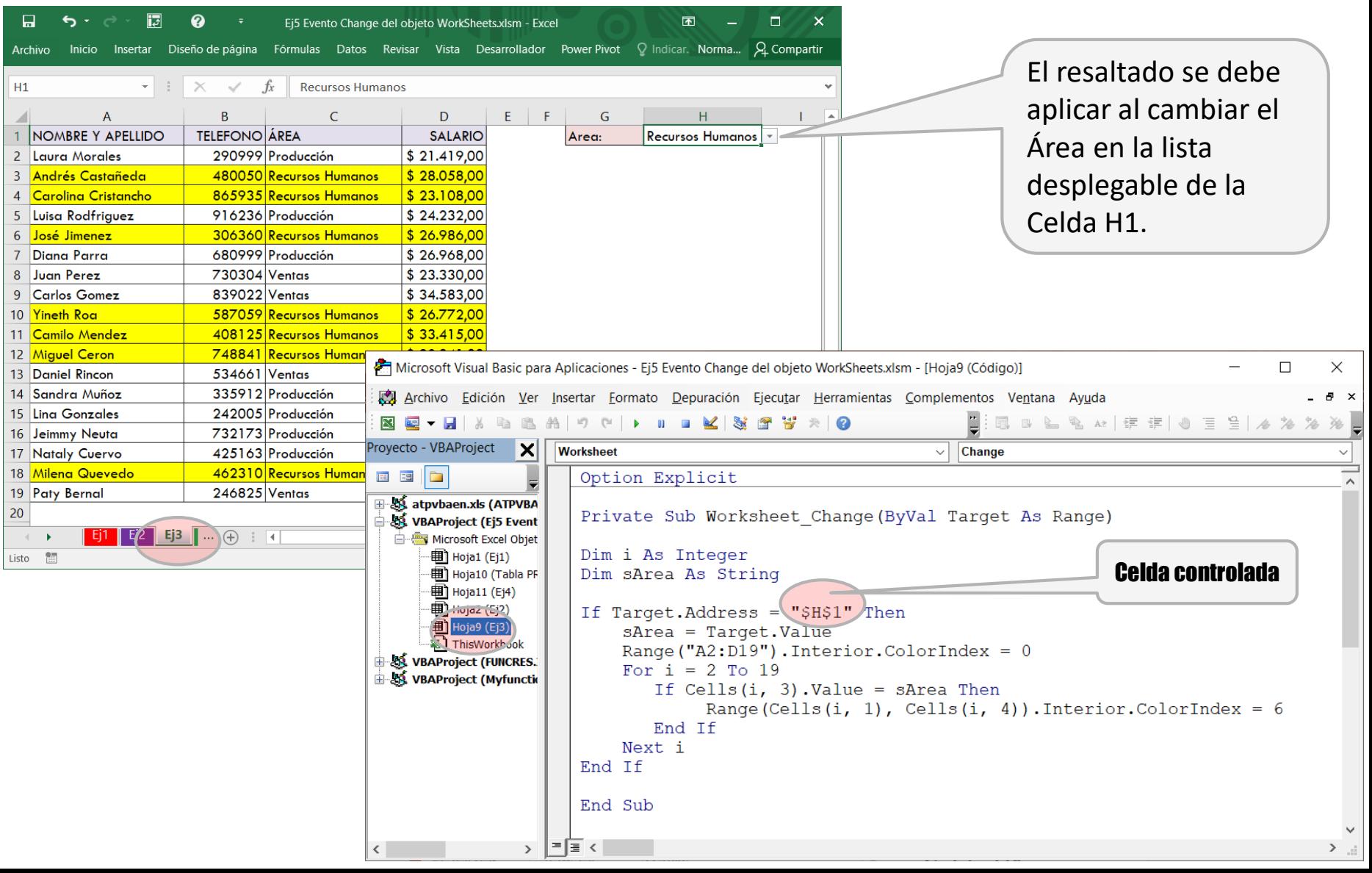